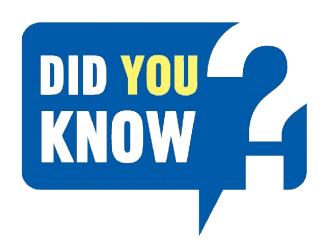

## HOW TO REGISTER

Follow these simple steps to register and bid on our online auction:

Go to www.tirhani.co.za

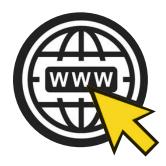

3 Register for the auction
(Right hand side of your screen)

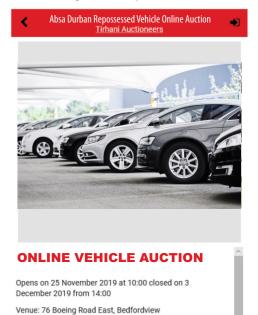

REGISTER TO BID

Starting bid [R1]

DATES MIGHT CHANGE

♦ Starts 5d 22h 18m

Rids: TRD

CATALOGUE OF WILL SHORTLY

Click on ABSA DURBAN REPOSSESSED VEHICLES ONLINE AUCTION

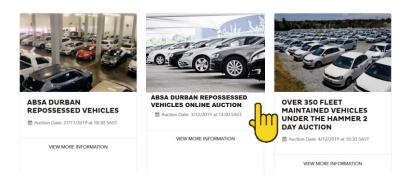

Sign in or Register

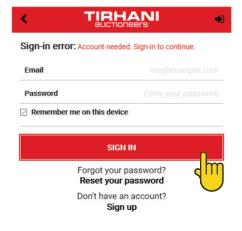

Complete & Submit

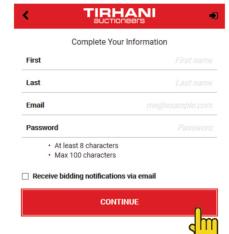

- 5 Download the bidder participation form. Complete and submit.
- To be granted access, email the following to auction@tirhani.co.za:
  - Copy of your ID
  - Proof of residence (not older than 3 months)
  - Proof of payment (Registration deposit R5 000.00)

\* Once all the above have been verified, you will receive a notification stating you have been granted access.

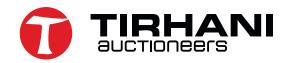

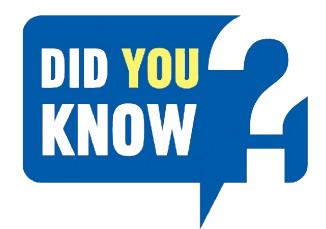

# CREATING YOUR BASKET LIST

You can use the "favourite list" to create a basket of the assets you are interested in and keep track of.

Click on the star tab.

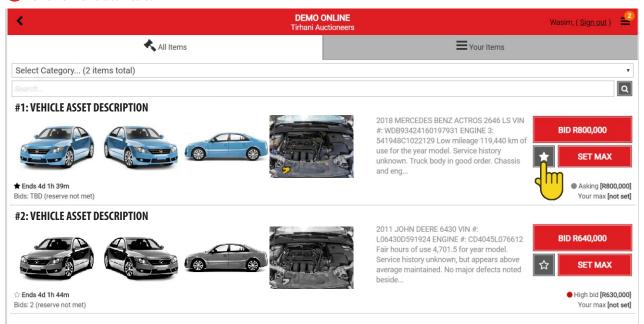

Select "Your items" to view all the assets you are interested in.

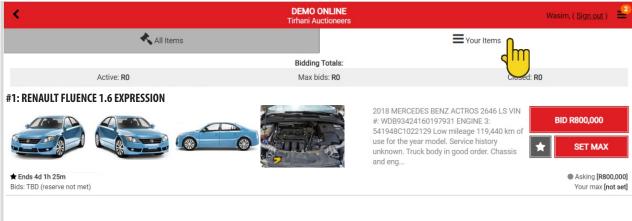

\* This function eliminates the hassle of viewing all the assets on auction, and only keep track of your interests.

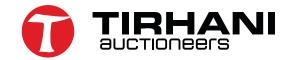

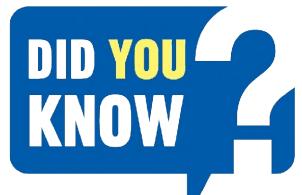

### AUTOMATED BIDDING

For those who do not have the time for the auction to conclude, due to work or personal constraints, we have a fantastic tool to assist you.

• Click the "SET MAX" tab.

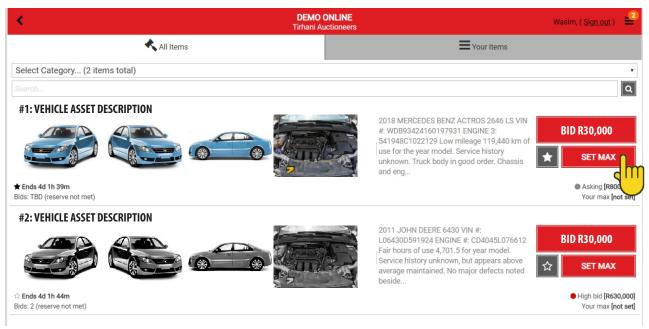

This gives you the buyer, an added advantage of allowing the system to automatically place bids on your behalf until it reaches the amount set as "max bid".

If the bidding goes beyond the set max bid, the bidder will be required to either place manual bids or alternatively reset the max bid to a higher nominated price.

2 Insert your amount.

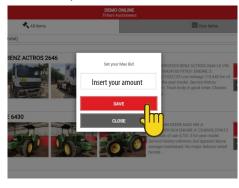

3 Click place bid.

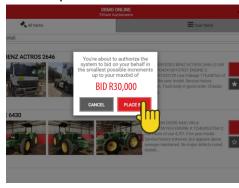

\* **Please note:** If you place bids on more than one asset, on conclusion of the auction, if you are the successful bidder on multiple assets, you will be liable and invoiced on all assets won. **No exceptions.** 

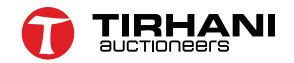

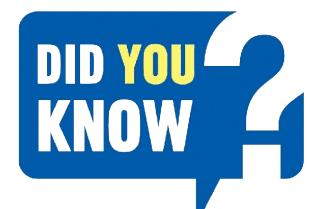

## VIEW ASSETS & PLAY VIDEOS

When interested in a particular asset, you can enlarge the images or play the video of that particular asset.

Click on the asset description to get more info.

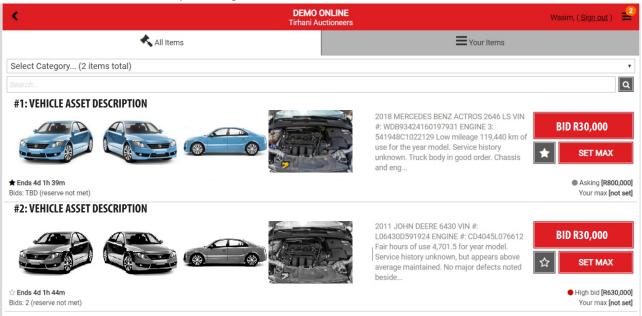

Watch the video or select image to expand to a separate tab.

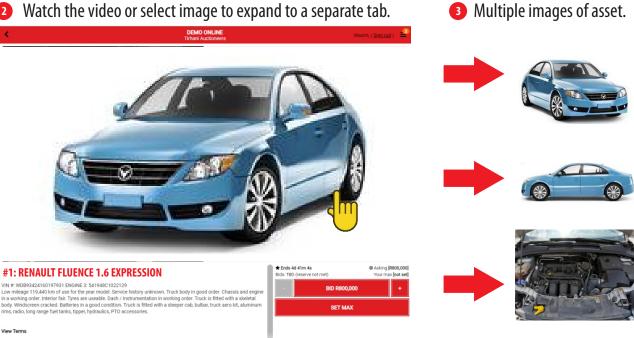

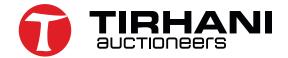

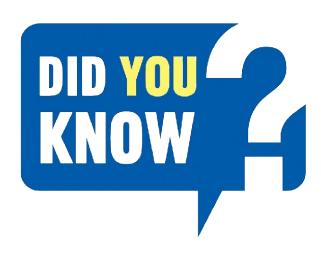

#### BIDDING CENTRE

Tirhani Auctioneers would like to make this an effortless experience and have set up bidding centres to accommodate your online bidding requirements. We have set up a bidding centre at the following venues:

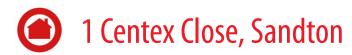

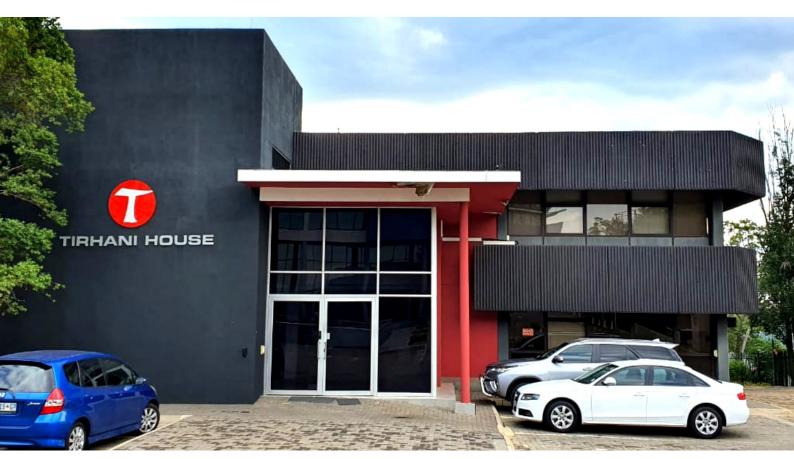

- Laptops and/or iPads will be made available.
- Tirhani staff will be on standby should you require any assistance.
- Our onsite IT specialist will be on-hand on these days should there be any technical difficulties.

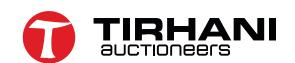